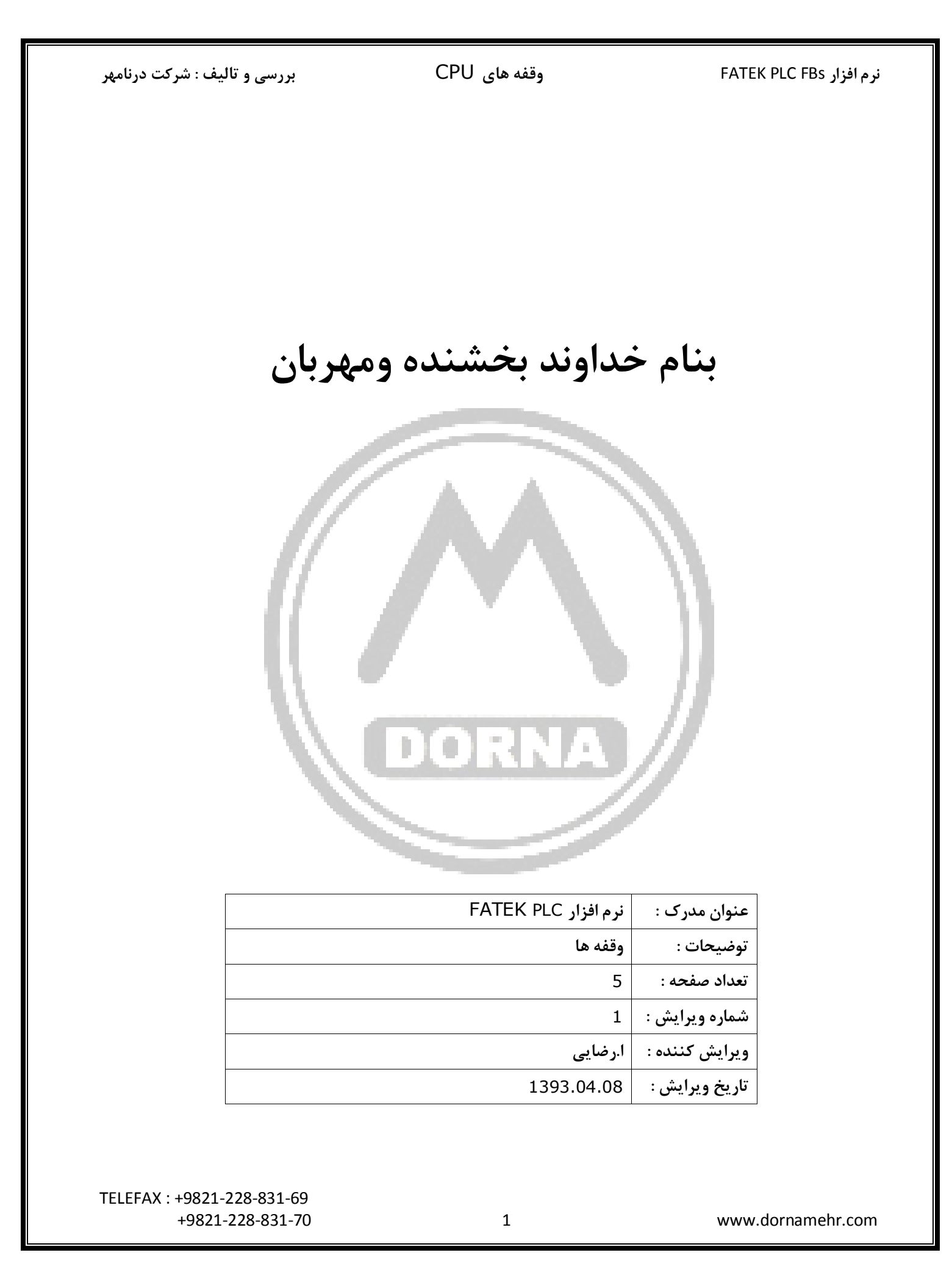

**وقفه های PLC به دو دسته تقسیم می شوند:**

**-1 وقفه های سخت افزاری**

**-2 وقفه های نـــرم افزاری**

**وقفه های سخت افزاری :**

**ورودی های دیجیتال 15X~0X می توانند این وقفه ها را ایجاد کنند. وقتی ورودی های دیجیتال فعال شوند )با لبه باال رونده یا پایین رونده یا هر دو( اسکن برنامه به خطی از برنامه که با لیبل 0-15X~I0-X , I15+X~I0+X معرفی می شود می رود و برنامه وقفه نوشته شده را یکبار اجرا می کنند. در واقع لیبل های 0-15X~I0-X , I15+X~I0+X برای این منظور در برنامه رزرو شده اند و برنامه نویس نمی تواند از این لیبل ها در موارد دیگر استفاده کند.**

**در گزینه Configuration O/I از منوی project در صفحه setup Interrupt باید ورودی دیجیتال را تنظیم کرد.**

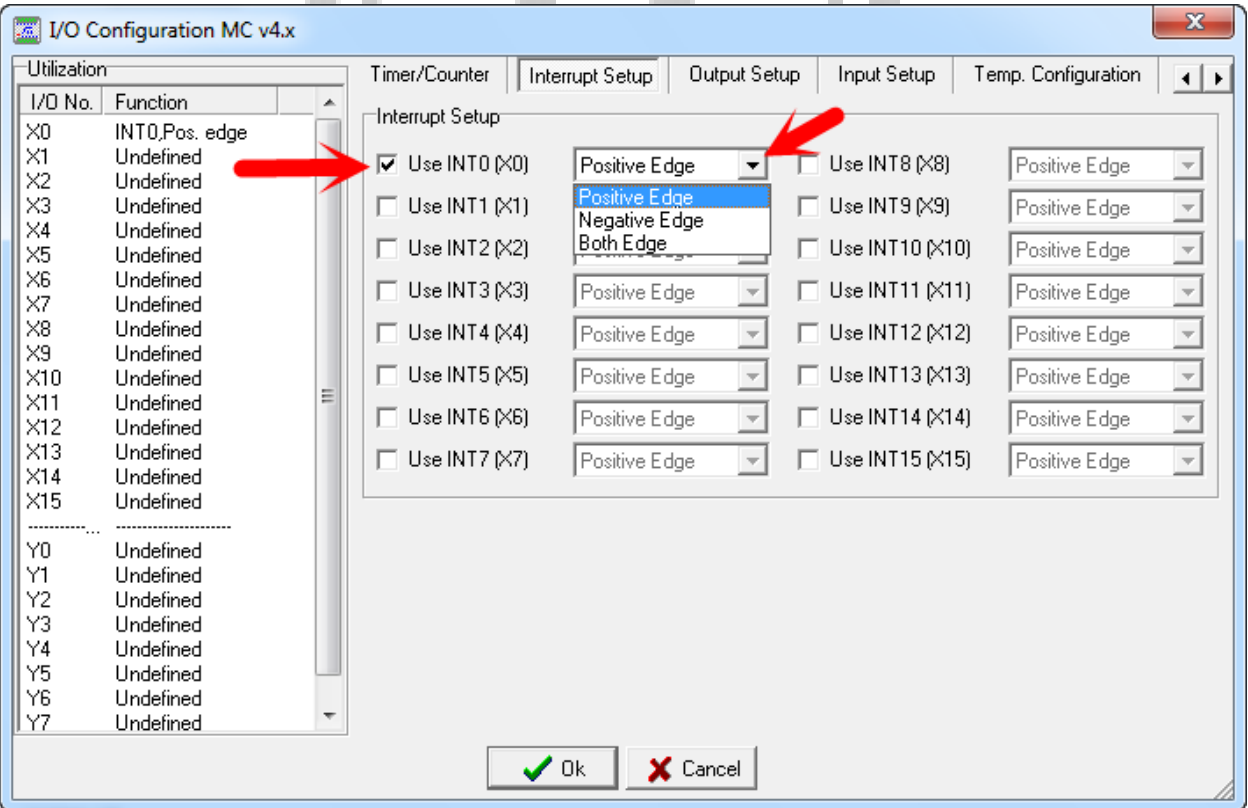

**در این نوع اینتراپت باید با تابع 141 (INTERRUPT OF ENABLE (اینتراپت مورد نظر فعال شود.**

**تابع شماره 141 در برنامه Main باید نوشته شود:**

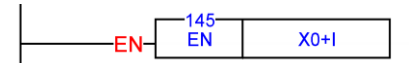

**نوشتن لیبل و برگشت از وقفه در SUB :**

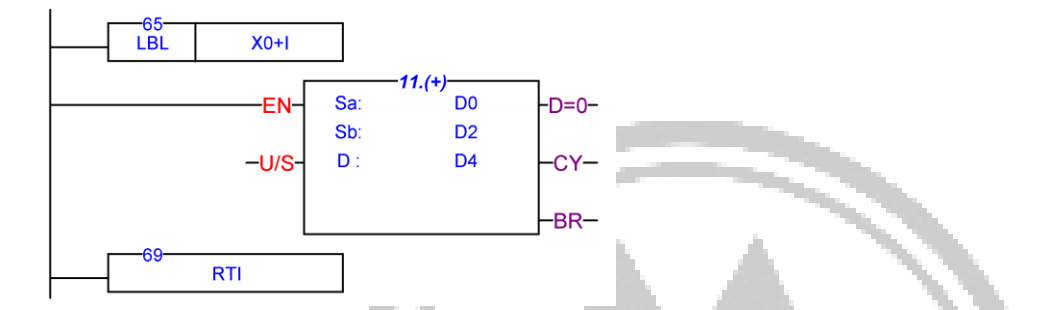

**-2 وقفه های نـــرم افزاری :**

**وقفه های زمانی ، وقفه شمارنده های سخت افزاری سرعت باال، وقفه های مربوط به توابع تولید پالس از این جمله هستند.**

**وقفه های زمانی : چنانچه بخواهیم برنامه ای بصورت دوره ای با بازه های زمانی ثابت اجرا شود می توانیم از این اینتراپتها استفاده کنیم.** 

**نحوه اجرای وقفه زمانی : کافیست لیبل مربوط به وقفه زمانی ) جدول زیر ( را در صفحه SUB نوشته و در انتهای برنامه از فانکشن شماره 96 (routine interrupt from Return (استفاده کنیم.**

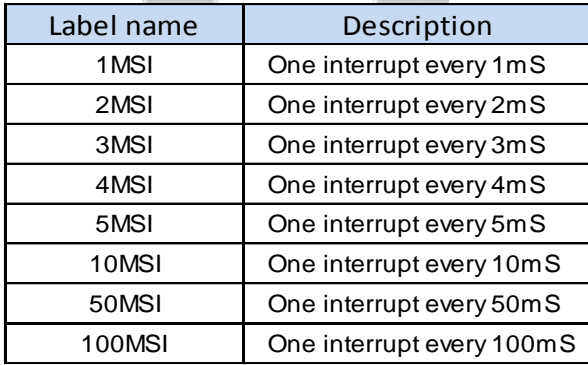

**نوشتن لیبل و برگشت از وقفه در SUB :**

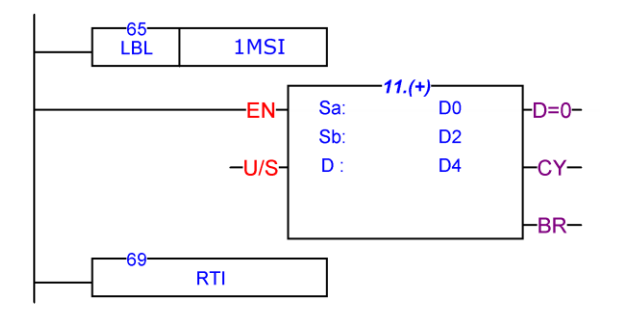

**وقفه های مربوط به شمارنده سرعت باال (HSC (، وقتی فراخوانی می شوند که تعداد پالس شمارش شده با مقدارپالس** 

**مورد نظر برابر شود ) توضیحات مربوط به این وقفه در بخش توابع )شماره های 62و69( آمده است(**

**وقفه های توابع تولید پالس (PSO (، وقتی فراخوانی می شود که در خروجی تعداد پالس مورد نظر ایجاد شده باشد .**

TELEFAX : +9821-228-831-69

**اولویت**

**در جدول زیر در ستون Priority اولویت اجرای هر وقفه آمده است. چنانچه دو وقفه با یکدیگر فراخوانده شوند )یا در حین اجرای یک وقفه ، وقفه دیگری نیز فراخوانی شود( ، وقفه ایی که دارای اولویت باالتر است اجرا می شود.**

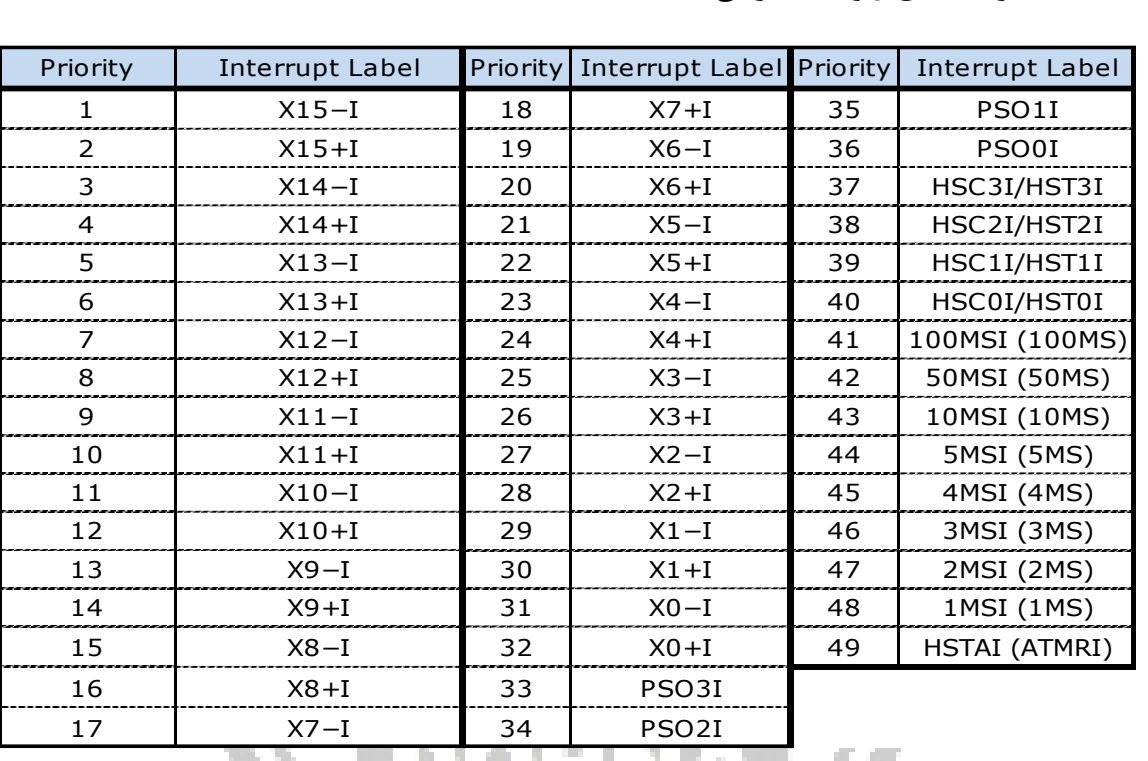

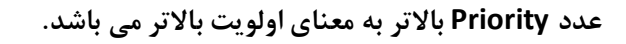

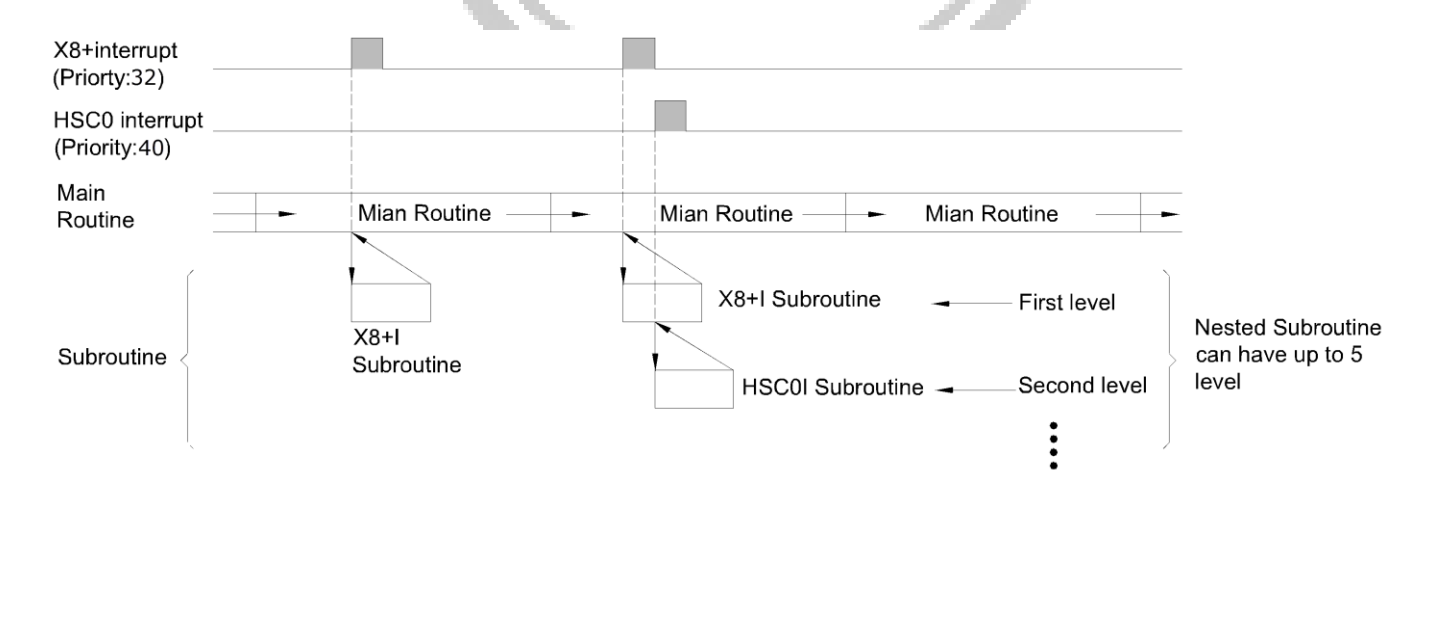

TELEFAX : +9821-228-831-69